# How to complete Digital Equity Survey in SchoolTool

To complete a Digital Equity Survey for each student in the household, begin by logging into SchoolTool.

### 1. Login to SchoolTool website

Parents/Guardians can log into SchoolTool and access student information. You will need a SchoolTool account. If you don't have an account, contact the student's school.

## Logging In:

URL: <a href="https://monroeoneric01.schooltool.com/RHCSD/Default.aspx">https://monroeoneric01.schooltool.com/RHCSD/Default.aspx</a>

If your e-mail address is a Gmail account you can use

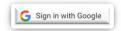

#### **OR** enter

Username: This is your e-mail address **Password: This is case sensitive** 

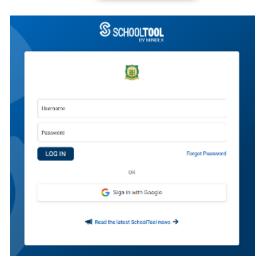

#### 2. Locate the student for whom you wish to complete a Digital Equity Survey

My Home

To access the student record, click the View Student Record button, or click on the student's photo or name.

3. Click on the User Defined tab (it's available from any module).

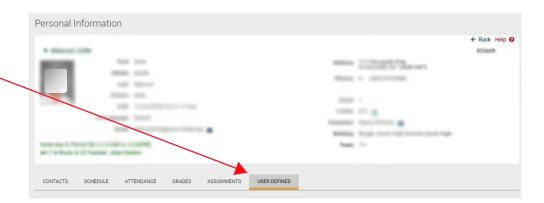

- 4. Use the dropdown to choose the NYS Digital Resources Family Questionnaire and click the Edit button if a survey exists or the Add + Add button if no survey exists.
- Thank you for your time and cooperation.

  NOTE: You must answer at least one question for this survey to be valid.

  Question 1:
  Question 2:

  NYS Digital Resources Family Questionnaire

  Answord cook guestion.

  Start Date

  Start Date: 11/8/2024 Collecting accurate data reserving digital resource access for our New York students will greatly help educators to better serve their students and family.

instructions provided for submitting or returning the survey

NYS Digital Resources Family Questionnaire 🐱

ß)×

and End Date as shown.

Answer each question using the dropdown and click the Save Save button when you're done to submit the survey.

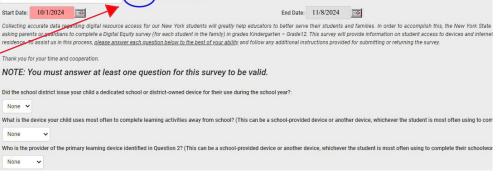

Collisering accurate data reparding digital resource access for our New York students will greatly help educators to better serve their students and families. In order to accomplish this, the New York State Education Department is asking parents or guardians to complete a Digital Equity survey (for each student in the family) in grades Kindergarten – Grade 12. This survey will provide information on student access to devices and internet access in their places of residence. To assist us in this process, <u>please answer each question below to the best of your ability</u> and follow any additional

- 6. After saving, a copy of your responses will be displayed.
- 7. To make changes to the saved survey, click Edit to update your response. Then click Save. Save

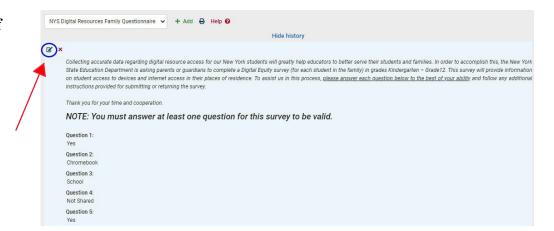